# **Worktory** *Release 0.1.0*

**Renato Almeida de Oliveira**

**Oct 01, 2022**

# **USING WORKTORY**

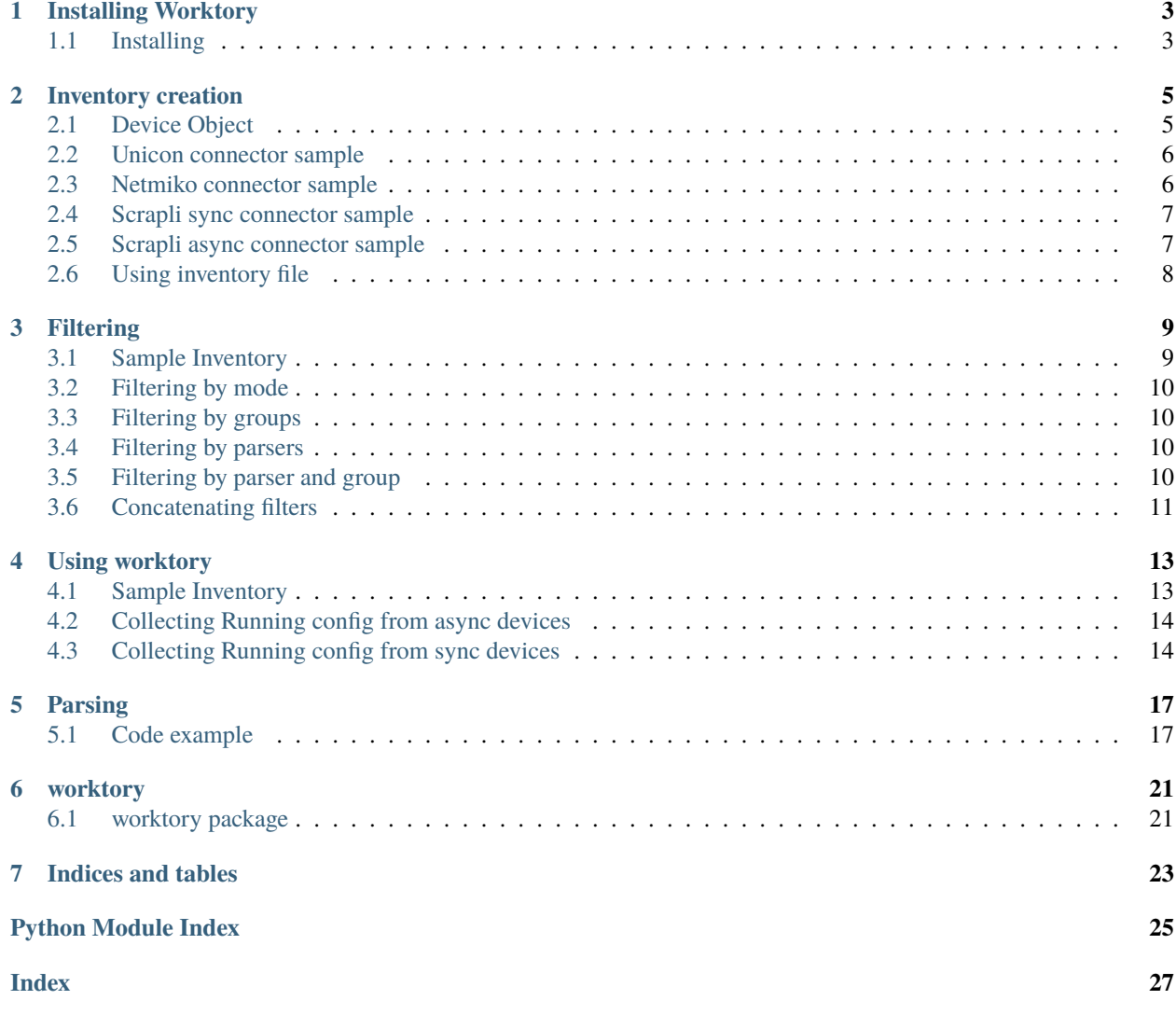

Worktory is a python library created with the single purpose of simplifying the inventory management of network automation scripts.

As the network automation ecosystem grows, several connection plugins and parsers are available, and several times choosing a library or a connection plugin restricts all the devices to the same connection method.

Worktory tries to solve that problem giving the developer total flexibility for choosing the connector plugin and parsers for each device, at the same time that exposes a single interface for every plugin.

### **ONE**

### **INSTALLING WORKTORY**

# <span id="page-6-1"></span><span id="page-6-0"></span>**1.1 Installing**

Worktory is available in PyPI, to install run:

\$ pip install worktory

**TWO**

#### **INVENTORY CREATION**

<span id="page-8-0"></span>Currently, worktory accepts two input types for the inventory creation a *List[Dict]* and an *str* for the inventory file path, and for loading the inventory all you need is:

```
Inventory = InventoryManager("path") # or
Inventory = InventoryManager(devices_list)
```
### <span id="page-8-1"></span>**2.1 Device Object**

The device object must have the following attributes:

- name
- hostname
- platform
- username
- password
- template\_dir

**Tip:** Directory for custom textFSM templates

• select\_parsers

**Tip:** Supports: 'genie', 'ntc', 'fsm', 'ALL', defaults to 'ALL'

• mode

**Tip:** Supports: "sync" or "async", defaults to "sync"

• parser

Tip: Defaults to "Default"

• connection\_manager

**Tip:** Supports: 'scrapli', 'unicon', 'netmiko'; defaults to 'scrapli'

And custom attributes depending on which connector plugin, and parser you choose to use.

### <span id="page-9-0"></span>**2.2 Unicon connector sample**

```
devices = [{
    'name': 'sandbox-nxos',
    'hostname': 'sandbox-nxos-1.cisco.com',
    'platform': 'nxos',
    'username': 'admin',
    'password': 'Admin_1234!',
    'groups': ['CORE'],
    'connection_manager': 'unicon',
    'mode': 'sync',
    'transport': 'ssh',
}]
Inventory = InventoryManager(devices)
```
Optional attributes:

• 'GRACEFUL\_DISCONNECT\_WAIT\_SEC', 'POST\_DISCONNECT\_WAIT\_SEC', 'conn\_class', 'port', 'enable\_password',

#### <span id="page-9-1"></span>**2.3 Netmiko connector sample**

```
devices = [{
    'name': 'sandbox-nxos',
    'hostname': 'sandbox-nxos-1.cisco.com',
    'platform': 'cisco_nxos',
    'username': 'admin',
    'password': 'Admin_1234!',
    'groups': ['CORE'],
    'connection_manager': 'netmiko',
    'mode': 'sync',
    'transport': 'ssh',
}]
Inventory = InventoryManager(devices)
```
Optional attributes:

• 'port', 'verbose', 'global\_delay\_factor', 'global\_cmd\_verify', 'use\_keys', 'key\_file', 'pkey', 'passphrase', 'allow\_agent', 'ssh\_strict', 'system\_host\_keys', 'alt\_host\_keys', 'alt\_key\_file', 'ssh\_config\_file', 'conn\_timeout', 'auth\_timeout', 'banner\_timeout', 'blocking\_timeout', 'timeout', 'session\_timeout', 'keepalive', 'default\_enter', 'response\_return', 'serial\_settings', 'fast\_cli', 'session\_log', 'session\_log\_record\_writes', 'session\_log\_file\_mode', 'allow\_auto\_change', 'encoding',

### <span id="page-10-0"></span>**2.4 Scrapli sync connector sample**

```
devices = [{
    'name': 'sandbox-nxos',
    'hostname': 'sandbox-nxos-1.cisco.com',
    'platform': 'cisco_nxos',
    'username': 'admin',
    'password': 'Admin_1234!',
    'groups': ['CORE'],
    'connection_manager': 'scrapli',
    'mode': 'sync',
}]
Inventory = InventoryManager(devices)
```
Optional attributes

• 'auth\_private\_key', 'auth\_private\_key\_passphrase', 'auth\_strict\_key', 'auth\_bypass', 'timeout\_socket', 'transport', 'timeout\_transport', 'timeout\_ops', 'comms\_prompt\_pattern', 'comms\_return\_char', 'ssh\_config\_file', 'ssh\_known\_hosts\_file', 'on\_init', 'on\_open', 'on\_close', 'transport\_options', 'channel\_lock', 'channel log', 'channel log mode', 'logging uid', 'privilege levels', 'default desired privilege level', 'failed\_when\_contains',

### <span id="page-10-1"></span>**2.5 Scrapli async connector sample**

```
devices = [{
    'name': 'sandbox-nxos',
    'hostname': 'sandbox-nxos-1.cisco.com',
    'platform': 'cisco_nxos',
    'username': 'admin',
    'password': 'Admin_1234!',
    'groups': ['CORE'],
    'connection_manager': 'scrapli',
    'mode': 'async',
    'transport': 'asyncssh'
}]
Inventory = InventoryManager(devices)
```
Optional attributes

• 'auth\_private\_key', 'auth\_private\_key\_passphrase', 'auth\_strict\_key', 'auth\_bypass', 'timeout\_socket', 'transport', 'timeout\_transport', 'timeout\_ops', 'comms\_prompt\_pattern', 'comms\_return\_char', 'ssh\_config\_file', 'ssh\_known\_hosts\_file', 'on\_init', 'on\_open', 'on\_close', 'transport\_options', 'channel\_lock', 'channel log', 'channel log mode', 'logging uid', 'privilege levels', 'default desired privilege level', 'failed\_when\_contains',

# <span id="page-11-0"></span>**2.6 Using inventory file**

The inventory file uses the yaml syntax, as bellow:

```
devices:
    'sandbox-nxos':
        'hostname': 'sandbox-nxos-1.cisco.com'
        'platform': 'cisco_nxos'
        'username': 'admin'
        'password': 'Admin_1234!'
        'groups':
        - 'CORE'
        'connection_manager': 'netmiko'
        'mode': 'sync'
        'transport': 'ssh'
    'sandbox-nxos-1':
        'hostname': 'sandbox-nxos-1.cisco.com'
        'platform': 'cisco_nxos'
        'username': 'admin'
        'password': 'Admin_1234!'
        'groups':
        - 'CORE'
        'connection_manager': 'scrapli'
        'mode': 'sync'
    'sandbox-nxos-2':
        'hostname': 'sandbox-nxos-1.cisco.com'
        'platform': 'nxos'
        'username': 'admin'
        'password': 'Admin_1234!'
        'groups':
        - 'CORE'
        'connection_manager': 'unicon'
        'mode': 'sync'
        'transport': 'ssh'
        'GRACEFUL_DISCONNECT_WAIT_SEC': 0
        'POST_DISCONNECT_WAIT_SEC': 0
```
For load the inventory file just:

Inventory = InventoryManager('inventory.yaml')

**THREE**

#### **FILTERING**

<span id="page-12-0"></span>The InventoryManager class implements a filter method that searches in every device for any attribute value and returns an iterator.

The returned iterator also implements the filter method which returns itself, that way the filter method can be concatenated to perform complex queries.

#### <span id="page-12-1"></span>**3.1 Sample Inventory**

```
devices = <math>\Gamma</math>{
            'name': 'sandbox-nxos',
            'hostname': 'sandbox-nxos-1.cisco.com',
            'platform': 'cisco_nxos',
            'username': 'admin',
            'password': 'Admin_1234!',
            'groups': ['CORE'],
            'connection_manager': 'netmiko',
            'select_parsers' : 'genie',
            'mode': 'sync',
            'transport': 'ssh',
            },
            {
            'name': 'sandbox-nxos-1',
            'hostname': 'sandbox-nxos-1.cisco.com',
            'platform': 'cisco_nxos',
            'username': 'admin',
            'password': 'Admin_1234!',
            'groups': ['CORE'],
            'select_parsers' : 'ntc',
            'connection_manager': 'scrapli',
            'mode': 'async',
            'transport': 'asyncssh'
            },
            {
            'name': 'sandbox-nxos-2',
            'hostname': 'sandbox-nxos-1.cisco.com',
            'platform': 'nxos',
            'username': 'admin',
            'password': 'Admin_1234!',
```

```
'groups': ['EDGE'],
    'connection_manager': 'unicon',
    'mode': 'sync',
    'transport': 'ssh',
    'GRACEFUL_DISCONNECT_WAIT_SEC': 0,
    'POST_DISCONNECT_WAIT_SEC': 0,
    }
\mathbf{I}
```
### <span id="page-13-0"></span>**3.2 Filtering by mode**

```
>>> from worktory import InventoryManager
>>> inventory = InventoryManager(devices)
>>> print([device.name for device in inventory.filter(mode='async')])
['sandbox-nxos-1']
```
### <span id="page-13-1"></span>**3.3 Filtering by groups**

```
>>> from worktory import InventoryManager
>>> inventory = InventoryManager(devices)
>>> print([device.name for device in inventory.filter(groups='EDGE')])
['sandbox-nxos-2']
```
### <span id="page-13-2"></span>**3.4 Filtering by parsers**

```
>>> from worktory import InventoryManager
>>> inventory = InventoryManager(devices)
>>> print([device.name for device in inventory.filter(select_parsers='ntc')])
['sandbox-nxos-2', 'sandbox-nxos-1']
```
**Tip:** If select\_parsers attribute isn't set worktory default behavior is to use all available parsers

#### <span id="page-13-3"></span>**3.5 Filtering by parser and group**

```
>>> from worktory import InventoryManager
>>> inventory = InventoryManager(devices)
>>> print([device.name for device in inventory.filter(select_parsers='ntc',
... groups='CORE',
... filter_mode="AND")])
['sandbox-nxos-1']
```
# <span id="page-14-0"></span>**3.6 Concatenating filters**

```
>>> from worktory import InventoryManager
>>> inventory = InventoryManager(devices)
>>> print([device.name for device in inventory.filter(select_parsers='ntc').
˓→filter(groups='CORE')])
['sandbox-nxos-1']
```
#### **FOUR**

### **USING WORKTORY**

### <span id="page-16-1"></span><span id="page-16-0"></span>**4.1 Sample Inventory**

```
devices = [
            {
            'name': 'sandbox-iosxr-1',
            'hostname': 'sandbox-iosxr-1.cisco.com',
            'platform': 'cisco_iosxr',
            'username': 'admin',
            'password': 'C1sco12345',
            'groups': ['CORE'],
            'connection_manager': 'scrapli',
            'select_parsers' : 'genie',
            'mode': 'async',
            'transport': 'asyncssh',
            },
            {
            'name': 'sandbox-nxos-1',
            'hostname': 'sandbox-nxos-1.cisco.com',
            'platform': 'cisco_nxos',
            'username': 'admin',
            'password': 'Admin_1234!',
            'groups': ['CORE'],
            'select_parsers' : 'ntc',
            'connection_manager': 'scrapli',
            'mode' 'async',
            'transport': 'asyncssh'
            },
            {
            'name': 'sandbox-nxos-2',
            'hostname': 'sandbox-nxos-1.cisco.com',
            'platform': 'nxos',
            'username': 'admin',
            'password': 'Admin_1234!',
            'groups': ['EDGE'],
            'connection_manager': 'unicon',
            'mode': 'sync',
            'transport': 'ssh',
            'GRACEFUL_DISCONNECT_WAIT_SEC': 0,
            'POST_DISCONNECT_WAIT_SEC': 0,
```

```
},
    {
    'name': 'sandbox-iosxr-2',
    'hostname': 'sandbox-iosxr-1.cisco.com',
    'platform': 'cisco_iosxr',
    'username': 'admin',
    'password': 'C1sco12345',
    'groups': ['CORE'],
    'connection_manager': 'scrapli',
    'select_parsers' : 'genie',
    'mode': 'sync',
    },
]
```
### <span id="page-17-0"></span>**4.2 Collecting Running config from async devices**

```
from worktory import InventoryManager
import asyncio
inventory = InventoryManager(devices)
device\_configs = \{\}async def get_config(device):
    await device.connect()
    config = await device.execute("show running-config")
    device\_configs[device.name] = configawait device.disconnect()
async def async_main():
    coros = [get\_config(device) for device in inventory-filter(model='async'])await asyncio.gather(*coros)
loop = asyncio.get_event_loop()
loop.run_until_complete(async_main())
```
### <span id="page-17-1"></span>**4.3 Collecting Running config from sync devices**

```
from worktory import InventoryManager
from multiprocessing import Pool
inventory = InventoryManager(devices)
def get_config(device_name):
   inventory = InventoryManager(devices)
   device = inventory.devices[device_name]
   device.connect()
   config = device.execute("show running-config")
   device.disconnect()
   return ( device.name , config )
```

```
def main():
    devs = [device.name for device in inventory.filter(mode='sync')]
   with Pool(2) as p:
       return p.map(get_config, devs)
```
 $output = main()$ 

**4.3. Collecting Running config from sync devices 15**

**FIVE**

# **PARSING**

<span id="page-20-0"></span>By default worktory tries to parse the device output in all available parsers, ie, *ntc-templates*, *genie parses*, and custom *textFSM*.

To use custom textFSM devices, create the following directive structure in your working directory.

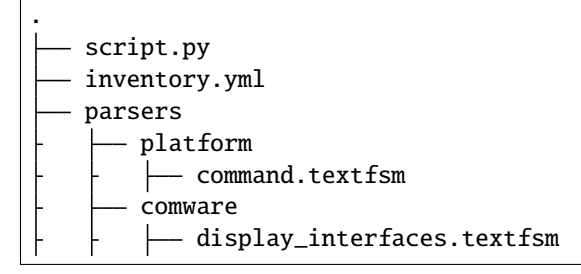

**Tip:** Worktory replace "spaces" by "\_" when looking for the appropriated parser

# <span id="page-20-1"></span>**5.1 Code example**

#### **5.1.1 sample inventory**

```
devices = [
            {
            'name': 'sandbox-iosxr-1',
            'hostname': 'sandbox-iosxr-1.cisco.com',
            'platform': 'cisco_iosxr',
            'username': 'admin',
            'password': 'C1sco12345',
            'groups': ['CORE'],
            'connection_manager': 'scrapli',
            'select_parsers' : 'genie',
            'mode': 'async',
            'transport': 'asyncssh',
            },
            {
            'name': 'sandbox-nxos-1',
            'hostname': 'sandbox-nxos-1.cisco.com',
            'platform': 'cisco_nxos',
```

```
'username': 'admin',
    'password': 'Admin_1234!',
    'groups': ['CORE'],
    'select_parsers' : 'ntc',
    'connection_manager': 'scrapli',
    'mode': 'async',
    'transport': 'asyncssh'
    },
    {
    'name': 'sandbox-nxos-2',
    'hostname': 'sandbox-nxos-1.cisco.com',
    'platform': 'cisco_nxos',
    'username': 'admin',
    'password': 'Admin_1234!',
    'groups': ['EDGE'],
    'connection_manager': 'scrapli',
    'mode': 'sync',
    },
    {
    'name': 'sandbox-iosxr-2',
    'hostname': 'sandbox-iosxr-1.cisco.com',
    'platform': 'cisco_iosxr',
    'username': 'admin',
    'password': 'C1sco12345',
    'groups': ['CORE'],
    'connection_manager': 'scrapli',
    'select_parsers' : 'genie',
    'mode': 'sync',
    },
\mathbf{I}
```
#### **5.1.2 Parsing show interfaces**

```
>>> from worktory import InventoryManager
>>> inventory = InventoryManager(devices)
>>> device = inventory.devices['sandbox-nxos-2']
>>> device.connect()
>>> output = device.parse("show version")
>>> device.disconnect()
>>> print(output)
{ 'fsm': {
     'fail': "[Errno 2] No such file or directory: '/home/renato/Worktory/parsers/cisco_
˓→nxos/show_version.textfsm'"},
'ntc': {
     'result': [{'uptime': '0 day(s), 6 hour(s), 59 minute(s), 22 second(s)', 'last_
˓→reboot_reason': 'Unknown', 'os': '9.3(3)', 'boot_image': 'bootflash:///nxos.9.3.3.bin',
˓→ 'platform': 'C9300v', 'hostname': 'NXOS-Always-On', 'serial': '9N3KD63KWT0'}]},
 'genie': {
     'result': {'platform': {'name': 'Nexus', 'os': 'NX-OS', 'software': {'system_version
˓→': '9.3(3)', 'system_image_file': 'bootflash:///nxos.9.3.3.bin', 'system_compile_time
```
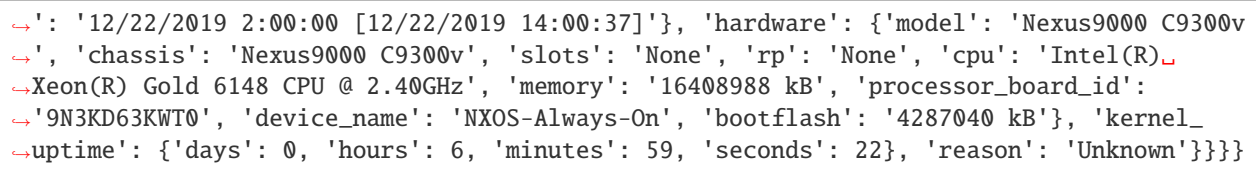

#### **SIX**

#### **WORKTORY**

# <span id="page-24-1"></span><span id="page-24-0"></span>**6.1 worktory package**

#### **6.1.1 Subpackages**

**worktory.connection package**

**Subpackages**

**worktory.connection.wrappers package**

**Submodules**

**worktory.connection.wrappers.netmiko\_wrapper module**

**worktory.connection.wrappers.scrapli\_wrapper module**

**worktory.connection.wrappers.unicon\_wrapper module**

**Module contents**

**Submodules**

**worktory.connection.base\_wrapper module**

**worktory.connection.fabric module**

**Module contents**

**worktory.device package**

**Submodules**

<span id="page-24-2"></span>**worktory.device.device module**

<span id="page-25-2"></span><span id="page-25-0"></span>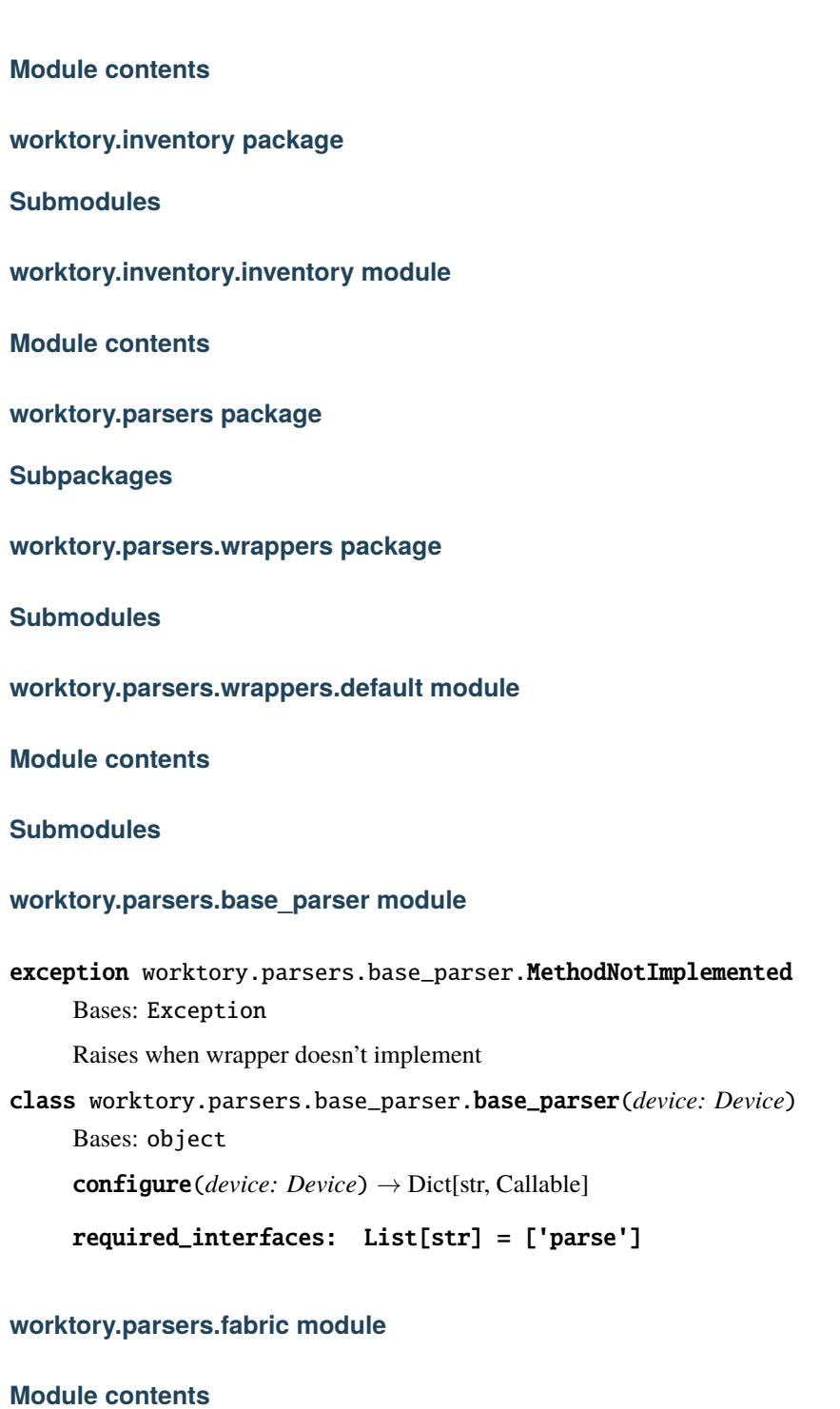

#### <span id="page-25-1"></span>**6.1.2 Module contents**

# **SEVEN**

### **INDICES AND TABLES**

- <span id="page-26-0"></span>• genindex
- modindex
- search

# **PYTHON MODULE INDEX**

<span id="page-28-0"></span>w

worktory.device, [22](#page-24-2) worktory.inventory, [22](#page-25-0) worktory.parsers.base\_parser, [22](#page-25-1)

#### **INDEX**

#### <span id="page-30-0"></span>B

base\_parser (*class in worktory.parsers.base\_parser*), [22](#page-25-2)

### C

configure() (*worktory.parsers.base\_parser.base\_parser method*), [22](#page-25-2)

#### M

MethodNotImplemented, [22](#page-25-2) module worktory.device, [22](#page-25-2) worktory.inventory, [22](#page-25-2) worktory.parsers.base\_parser, [22](#page-25-2)

# R

required\_interfaces (*worktory.parsers.base\_parser.base\_parser attribute*), [22](#page-25-2)

#### W

```
worktory.device
   module, 22
worktory.inventory
   module, 22
worktory.parsers.base_parser
   module, 22
```